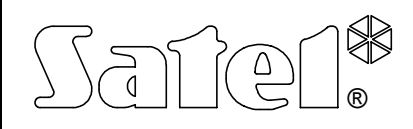

# **BEDIENTEIL CA-64 KLCD-S**

ca64klcd\_s\_de 10/03

Das Bedienteil CA-64 KLCD-S ist für die Zusammenarbeit mit den Alarmzentralen CA-64 vorgesehen.

#### **BESCHREIBUNG**

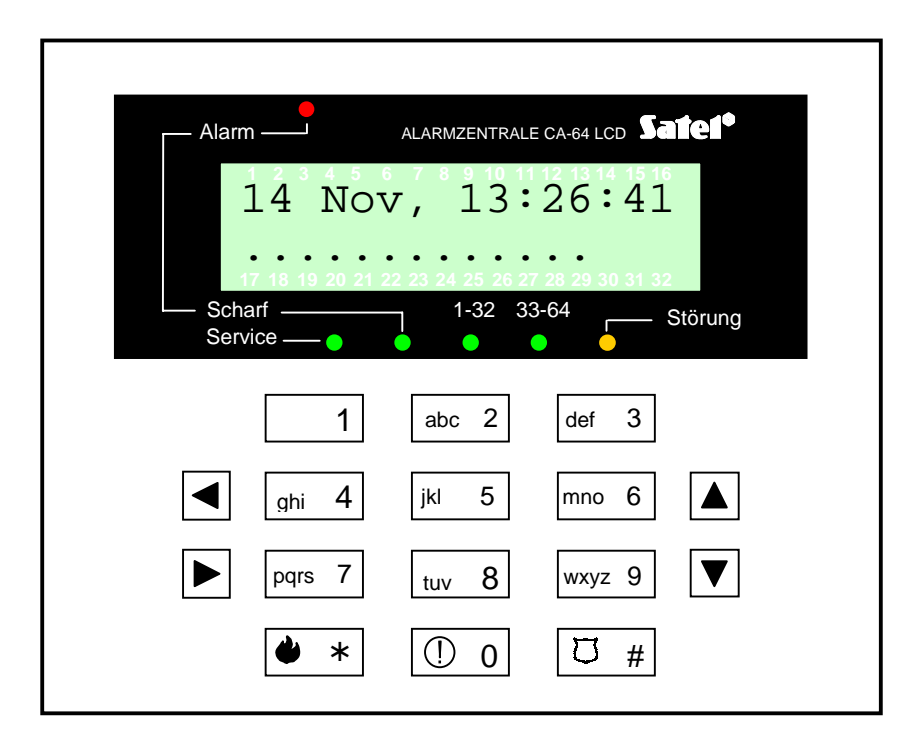

*Abbildung 1. Ansicht des Bedienteils CA-64 KLCD-S.* 

Die Eigenschaften des Bedienteils (optische und akustische Signalisierung) und die Bedienung des Alarmsystems mit seiner Hilfe entsprechen der Beschreibung in der *Bedienungsanleitung der Alarmzentrale CA-64,* die für das Bedienteil *CA-64 K*  geschrieben wurde.

Die Buchstaben an den Zifferntasten können dabei helfen, sich das Kennwort zu merken, indem man es mit einem konkreten Wort in Verbindung bringt (z. B. das Kennwort "[7][8][2][7][8]" entspricht dem Wort: "*START*").

Dank der Anwendung spezieller Symbole können die Tasten zum Auslösen bestimmter Alarme schneller auf der Tastatur gefunden werden:

- $\bullet$  Brand,
- $($  $)$  Notruf,
- Überfall.

#### **ANSCHLUSS DES BEDIENTEILS**

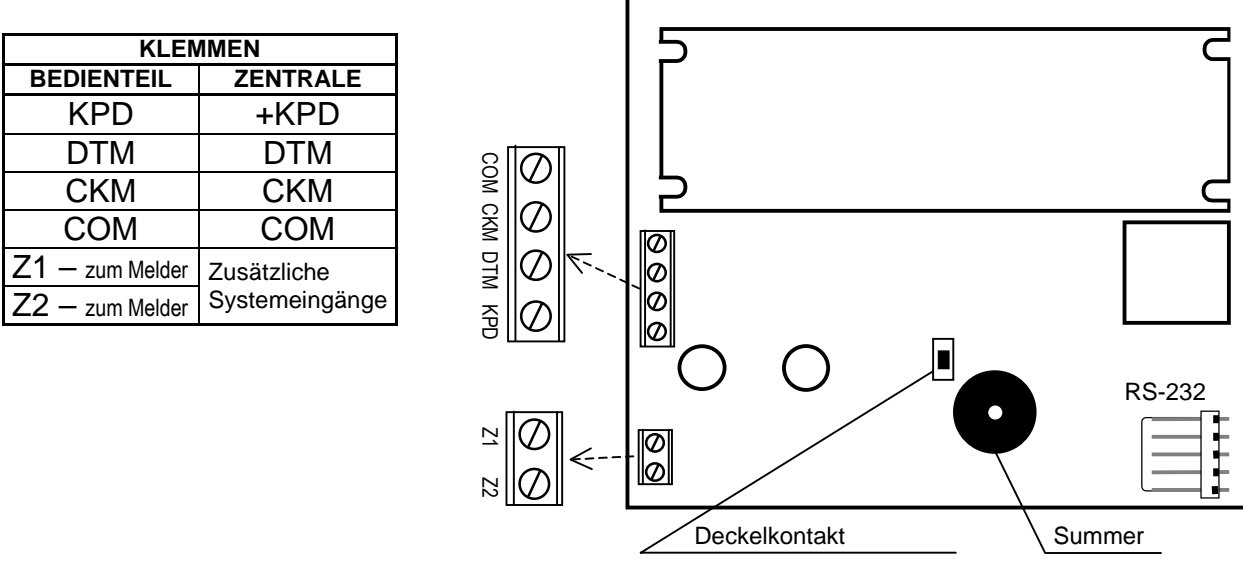

*Abbildung 2. – Ansicht der Bedienteilplatine in der Ausführung LCD-S V1.6.* 

Der Anschluss des Bedienteils an die Hauptplatine und die Verwendung der Schnittstelle RS-232 und der Eingänge Z1 und Z2 sind in der Anleitung "*Alarmzentrale CA-64* - *Beschreibung und Installation des Systems"* dargestellt.

**Die Adresse des Bedienteils** CA-64 KLCD-S wird im nichtflüchtigen Speicher EEPROM gespeichert. Sie kann auf zwei Weisen programmiert werden:

- **1.** Direkt (ohne Servicekennwort der Zentrale):
	- Stromversorgung des Bedienteils und Leitungen des Datenbusses (CLK, DATA) abschalten.
	- Klemmen CLK und DTM des Bedienteils kurzschließen. Stromversorgung des Bedienteils einschalten. Auf dem Display erscheint die Aufschrift:

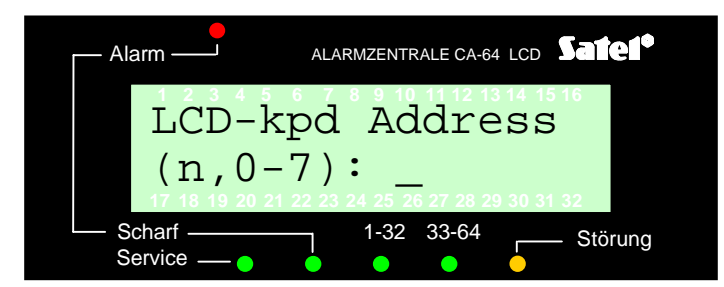

n=0...7, aktuell eingestellte Bedienteiladresse

*Abbildung 3. – Programmieren der Bedienteiladresse* 

- Neue Adresse (aus dem Bereich 0-7) eingeben. Das Bedienteil bestätigt die Ausführung der Funktion mit vier kurzen und einem langen Ton. Die Adresse kann nach dem Drücken der Taste [¾] erneut geändert werden.
- Bedienteil an die Zentrale korrekt anschließen (CLK, DTM).
- **2.** Mit der Servicefunktion der Alarmzentrale:
	- Servicemodus der Zentrale abrufen (an einem beliebigen angeschlossenen Bedienteil): [SERVICEKENNWORT][∗], →Servicemodus.
	- In den Funktionsmenüs folgende Punkte nacheinander abrufen:  $\rightarrow$ Struktur; →Anlagen; →Identifizierung; →Bedienteiladressen. An den Anzeigefeldern der Bedienteile (die keine "physischen" Steckbrücken haben) erscheint eine Meldung wie in Abbildung 3 (in der jeweiligen Sprachversion des Programms der Zentrale).
	- Richtige Adresse aus dem Bereich 0-7 eingeben das Bedienteil bestätigt die Ausführung der Funktion mit vier kurzen und einem langen Ton. Anschließend Taste [¾] drücken – die Funktion der Adressenänderung wird beendet.

### *ACHTUNG:*

- Für eine korrekte Bedienung der Bedienteile LCD durch die Zentrale CA-64 ist es *erforderlich, dass nach der Einstellung der Adressen die Funktion der Identifizierung der Bedienteile ausgeführt wird.*
- *Die Einstellung der gleichen Adresse an mehreren Bedienteilen löst Sabotagealarm aus. Auf der Anzeige erscheint die Meldung "Bedienteil umgetauscht" und die Bedienung solcher Bedienteile wird gesperrt. Um die Bedienung wieder zu ermöglichen, müssen die sich wiederholenden Adressen der Bedienteile geändert werden, so dass jedes Bedienteil seine eigene, unwiederholbare Adresse hat. Die Änderung kann entsprechend der hier dargestellten Vorgehensweise durchgeführt werden.*

## **TECHNISCHE DATEN**

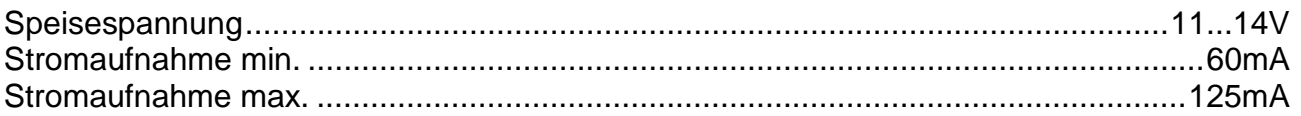

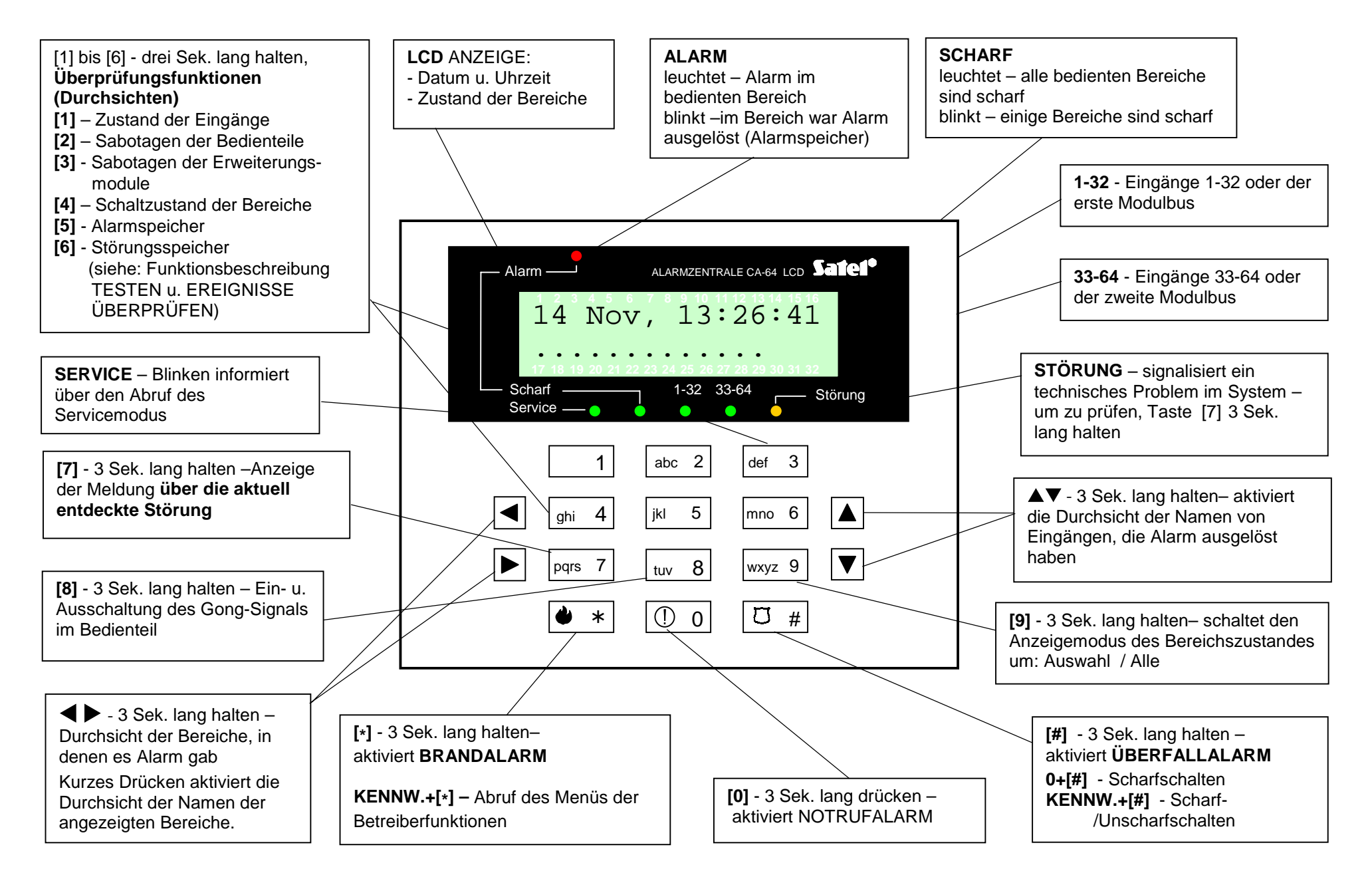

*Abbildung 4. – Beschreibung der Tastenfunktionen des Bedienteils LCD für die Zentrale CA-64 mit der Softwareversion 1.04.00.*